## Help Document

## Getting the Member App on Your Phone

In addition to viewing the website through your phone's browser, you can download the mobile member app from your App Store.

First open the website and log in. Click on Help. Open Getting the Member App on Your Phone to find these instructions.

Search for wildapricot in your App store. You should see a Wild Apricot member app. Download and open the app. Log in with your BBSA website user name (your email address) and your password.

Once you are logged in, the App shows you the

- member directory (you can contact anyone from your phone)
- events list (you can register for events on your phone)
- tickets (events you are registered for)
- member profile (your user profile with an online copy of your membership card)
- complete website

## App Store Preview

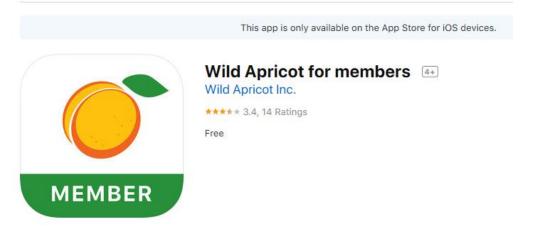